### <span id="page-0-0"></span>Déploiement et configuration avec Ansible

#### Simon Delamare Laboratoire de l'Informatique du Parallélisme

#### Journée ARAMIS, 13 avril 2017

# <span id="page-1-0"></span>[Introduction](#page-1-0)

- Automatisation des tâches d'admin
	- Sur un parc de machines
	- Déployer des applications, configurer, gérer les services
- Développement :
	- <https://github.com/ansible/ansible>
	- Écrit en python (les utilisateurs manipulent surtout du YAML)
	- $\bullet$  GPL v3
	- Première version il y a 5 ans, version 2.2.1 il y a 3 mois

# Principes sur les outils de gestion de configuration

- "Recettes" de configuration centralisées, appliquées sur les machines  $($  = noeuds)
	- Pas de config "à la main"

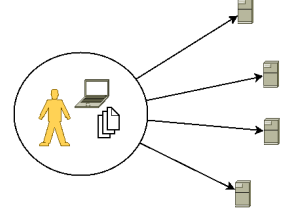

# Principes sur les outils de gestion de configuration

- "Recettes" de configuration centralisées, appliquées sur les machines  $($  = noeuds)
	- Pas de config "à la main"

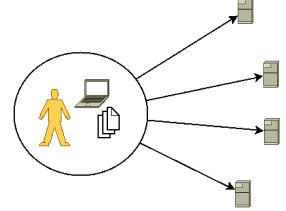

Fournit des modules de haut niveau pour manipulations courantes (vs. script shell) : Installation de paquets, gestion de services

# Principes sur les outils de gestion de configuration

- "Recettes" de configuration centralisées, appliquées sur les machines  $($  = noeuds)
	- Pas de config "à la main"

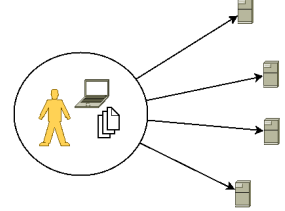

- Fournit des modules de haut niveau pour manipulations courantes (vs. script shell) : Installation de paquets, gestion de services
- On décrit l'état souhaité plutôt que les étapes pour y arriver (vs. script shell)
	- Idempotence : une recette aboutit au même résultat qu'on l'applique une ou plusieurs fois
	- Les recettes doivent être écrites de cette façon pour que l'état soit stable

#### • Centralisation des configurations

- Infrastructure as a code: L'état d'une l'infra décrite par des recettes
- Travail en équipe (utilisation d'un VCS)
- Partage du savoir : Les devs connaissent l'env de prod, les ops connaissent les modification à appliquer à la prod. avant le déploiement d'une appli.
- **Automatisation** 
	- $\bullet$  Moins de tâches répétitives, manuelles  $\rightarrow$  Raccourcir les cycles de dev./publication/déploiement/utilisation
	- Il devient très plus simple d'instancier une plateforme de test
- Parmi les plus connus :
	- **•** CFEngine
	- Chef
	- Puppet
	- Salt
	- Ansible
- Avantages souvent cités pour Ansible :
	- Simplicité :
		- Recette en YAML
		- **•** Rien à installer sur les noeuds
		- Mode push (par défaut): pas de serveur dédié
	- Complet : Description du parc machine, commandes ad-hoc, ...

#### **·** Inconvénients :

- Recettes : plus une succession de tâches à appliquer qu'une vision "haut niveau" du résultat souhaité
- Risque de mauvaises pratiques, erreurs non détectées
- Peut être plus lent (tâches appliquées individuellement au lieu d'être analysées globalement)

### <span id="page-8-0"></span>[Bases d'Ansible](#page-8-0)

#### Installation, sur le poste de travail de l'utilisateur (le contrôleur) :

pin install ansible

#### Installation, sur le poste de travail de l'utilisateur (le contrôleur) :

pin install ansible

• Installation, sur les noeuds : ssh, python

Installation, sur le poste de travail de l'utilisateur (le contrôleur) :

pin install ansible

- **Installation, sur les noeuds : ssh, python**
- Pas d'agent, tout passe par SSH.

#### Fichier avec la liste des noeuds gérés par Ansible

web.example.org db. example. org

- Fichier avec la liste des noeuds gérés par Ansible
- Organisés en groupes

[webservers] web1.example.org web2.example.org [dbservers] db1.example.org db2.example.org

- Fichier avec la liste des noeuds gérés par Ansible
- **•** Organisés en groupes
- Associés à des variables

```
[webservers]
web1.example.org
web2.example.org
[dbservers]
db1. example. org master=true
db2.example.org
[webservers : vars]
http__port=80
```
Unité de base pour la réalisation d'une tâche sur un noeud.

- Abstraction par Ansible
- Exemples : apt, yum, service, shell, copy, template, file, lineinfile, cron, user. . .
- Liste des modules (et leurs arguments):
	- [http://docs.ansible.com/ansible/modules\\_by\\_category.html](http://docs.ansible.com/ansible/modules_by_category.html)

```
an sible all -m apt -a pkg=vim
an sible webservers -m copy -a src =\sqrt{index}, html dest =\sqrt{var}/www/index, html
an sible db1 example or \overline{m} shell -\overline{a} " ps aux "
```
# <span id="page-16-0"></span>[Démo 1](#page-16-0)

#### Fichier décrivant l'application d'une opération

tâches à appliquer sur certains noeuds

```
hosts: webservers
vars ·
  http port: 80
task s:− name : I n s t a l l Apache
  apt: pkg=apache2 state=present
− name : I n s t a l l d e f a u l t i n d e x . h tml
  copy: src=index.html dest=/var/www/index.html
```
### Bases : Playbooks

#### Fichier décrivant l'application d'une opération

- tâches à appliquer sur certains noeuds
- **•** handlers: tâches à appliquer en cas de changement

```
hosts : webservers
v a r s :
  http port: 80
t = k c :
− name : I n s t a l l Apache
  apt: pkg=apache2 state=present
− name : Copy d e f a u l t i n d e x . h tml
  copy: src=index.html dest=/var/www/index.html- name: Setup default configuration
  template: src=apache.conf.j2 dest=/etc/apache2/site-enabled/000-default.conf
  notify: Reload apache
h and lers :
− name : R el o a d ap ache
  service: name=apache2 state=reloaded
```
### Bases : Playbooks

#### Fichier décrivant l'application d'une opération

- tâches à appliquer sur certains noeuds
- **•** handlers: tâches à appliquer en cas de changement

```
hosts : webservers
v a r s :
  http port: 80
t = k c :
− name : I n s t a l l Apache
  apt: pkg=apache2 state=present
− name : Copy d e f a u l t i n d e x . h tml
  copy: src=index.html dest=/var/www/index.html- name: Setup default configuration
  tem plate: src=apache.conf.i2 dest=/etc/apache2/site-enabled/000-default.conf
  notify: Reload apache
h and lers :
− name : R el o a d ap ache
  service: name=apache2 state=reloaded
```
- template: génère (et copie) un fichier "paramétrisé":
	- Utilise jinja2
	- conditions, boucles, etc.
- template: génère (et copie) un fichier "paramétrisé":
	- Utilise jinja2
	- conditions, boucles, etc.

```
\langleVirtualHost *: {{ http port }} >
  ServerAdmin webmaster@localhost
  DocumentRoot / var/www/
  \langleDirectory "/var/www/">
    Allow Override All
  \langleDirectory>
\langle/VirtualHost
```
#### Organisation fonctionnelle des playbooks

- Playbook trop gros
- **A** Réutilisation

```
r o l e s /
     apache-server/
           t as k s /
                main . yml
           h and lers \overline{a}main . yml
           files /
                index.html
           template/
                apache . conf. j2
```
### • Organisation fonctionnelle des playbooks

- Playbook trop gros
- **B**<sup>e</sup>utilisation

```
roles/
    apache-server/
         t as k s /main . yml
         h and lers /
              main . yml
         files /
              index html
         template/
              apache.conf.j2
```
Ansible Galaxy (<https://galaxy.ansible.com/>) : Dépot de rôles prêts à l'emploi

- **•** organisation fonctionnelle des playbooks
- appelés depuis un playbook de plus haut niveau

```
hosts : webservers
roles :
− apache−s e r v e r
− example−w e b s i t e
```
- organisation fonctionnelle des playbooks
- appelés depuis un playbook de plus haut niveau

```
hosts: webservers
roles :
− common−admin−t o o l s
− common−m o n i t o r i n g−t o o l s
− apache−s e r v e r
− example−w e b s i t e
hosts : dhservers
roles:
− common−admin−t o o l s
− common−m o n i t o r i n g−t o o l s
   postgres-server
```
- organisation fonctionnelle des playbooks
- appelés depuis un playbook de plus haut niveau

```
hosts: all
roles :
− common−admin−t o o l s
− common−m o n i t o r i n g−t o o l s
hosts : webservers
− apache−s e r v e r
− example−w e b s i t e
hosts · dhservers
roles:
− postgres-server
```
- Noeud associé à des variables
- **•** Peuvent être définies, dans l'inventaire, le playbook, les rôles, les *facts* 
	- facts : variables générées dynamiquement avec des informations sur la machine :
		- ansible\_distribution\_release
		- ansible default ipv4.address
		- ansible memtotal mb
		- $\bullet$  . . .
- Noeud associé à des variables
- **•** Peuvent-être définies, dans l'inventaire, le playbook, les rôles, les *facts*
- Utilisées dans les playbooks :

```
name: Installation du paquet foo
  apt: name=foo={f too version }− name: Demarrage du service redundant
  s e rvice : name=redundant stat e=started
 when: "not backupserver"
```
- Noeud associé à des variables
- **•** Peuvent-être définies, dans l'inventaire, le playbook, les rôles, les *facts*
- Utilisées dans les playbooks :

```
name: Installation du paquet foo
  apt: name=foo={f too version }− name: Demarrage du service redundant
  s e rvice : name=redundant stat e=started
 when: "not backupserver"
```
#### • Ou dans les templates

#backport.list.j2 deb http://ftp.fr.debian.org/debian {{ ansible\_distribution\_release }}-backports main

- Noeud associé à des variables
- **•** Peuvent-être définies, dans l'inventaire, le playbook, les rôles, les *facts*
- Utilisées dans les playbooks :

```
name: Installation du paquet foo
apt: name=foo=\{ \} foo version \}}
name: Demarrage du service redundant
s e r v i c e : n a me-red und ant s t a t e-started
when: "not backupserver"
```
#### • Ou dans les templates

```
#b a c k p o r t . l i s t . j 2
deb http://ftp.fr.debian.org/debian {{ ansible_distribution_release }}-backports main
```
Il est possible d'accéder aux groupes et aux variables des autres noeuds

:

#### Il est possible d'accéder aux groupes et aux variables des autres noeuds

```
\#dhcpd.conf.j2
group \{{% for host in groups [ 'dhcpclients ']| sort %}
        host \{\} host \} {
             h ardware ethernet \{ \{ \text{ hostvars} \mid \text{host} \} \};
             fixed -address {{ host }}. {{ domain }};
}
{% e n d f o r %}
}
```
<span id="page-31-0"></span>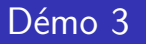

# <span id="page-32-0"></span>[Exemple au LIP](#page-32-0)

- **•** Environ 120 noeuds gérés
- 20 groupes, 46 rôles
- Recettes dans dépôt Git : collaborer, suivre les évolutions, revenir en arrière
- Y compris les secrets (mot de passe, etc.), chiffrés
- Génération automatique de pages d'information aux utilisateurs
- Gestion dynamique de l'inventaire (module maison)
- **o** Intégration à Vagrant

# <span id="page-34-0"></span>[Démo 4](#page-34-0)

<span id="page-35-0"></span>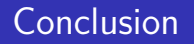

- <span id="page-36-0"></span>Ansible : Gestion des configurations, déploiement d'application, automatisation, gestion du parc de machines
	- S'inscrit pleinement dans une démarche devops
- Un survol des fonctionnalités
	- Vault, gestion de machines Windows et d'équipement réseau, les UI, le mode pull, etc.
	- Mais on peut déjà faire beaucoup
- À essayer !